### eComStation ve Virtual Boxu

### Instalace eComStation 2.0 do virtuálního stroje Sun Virtual Box 3

Jarda Kačer [jarda@kacer.biz](mailto:jarda@kacer.biz)

Český Warpstock 2009 Raná u Loun, 19.-20.9.2009

## Proč virtualizovat

- Jen na vyzkoušení
- Úspora hardwaru (využije se existující, sdílení), času, peněz
- Pohodlnost
- Specifické pro OS/2: na novém železe už pravděpodobně nepoběží
- Virtualizuje se i na enterprise úrovni, ne jen na desktopu

# Základní problémy u eCS ve virtuálním stroji

• Neschopnost nabootovat instalátor z CD

– Řeší speciální image hard disku, který nastartuje první fázi instalace

- Nutnost podpory virtualizace na procesoru
	- Nutno koupit procesor s podporou a tu mít zapnutou
	- Intel VT-x
	- AMD-V

# Co je potřeba

- Instalační CD skutečné nebo jako ISO image
	- Pro v. 2.0 RC-x použijte váš klíč od v. 1.2
	- Testováno s verzí 2.0 RC-5
- Speciální instalační image od KTK jako VDI
	- <http://ktk.netlabs.org/misc/ecsinstimg.zip>
- Instalační instrukce
	- <http://ewiki.ecomstation.nl/VirtualBox>
- Virtual Box, nejlépe nejnovější verzi (testováno na verzích 2.1.4 a 3.0.4)

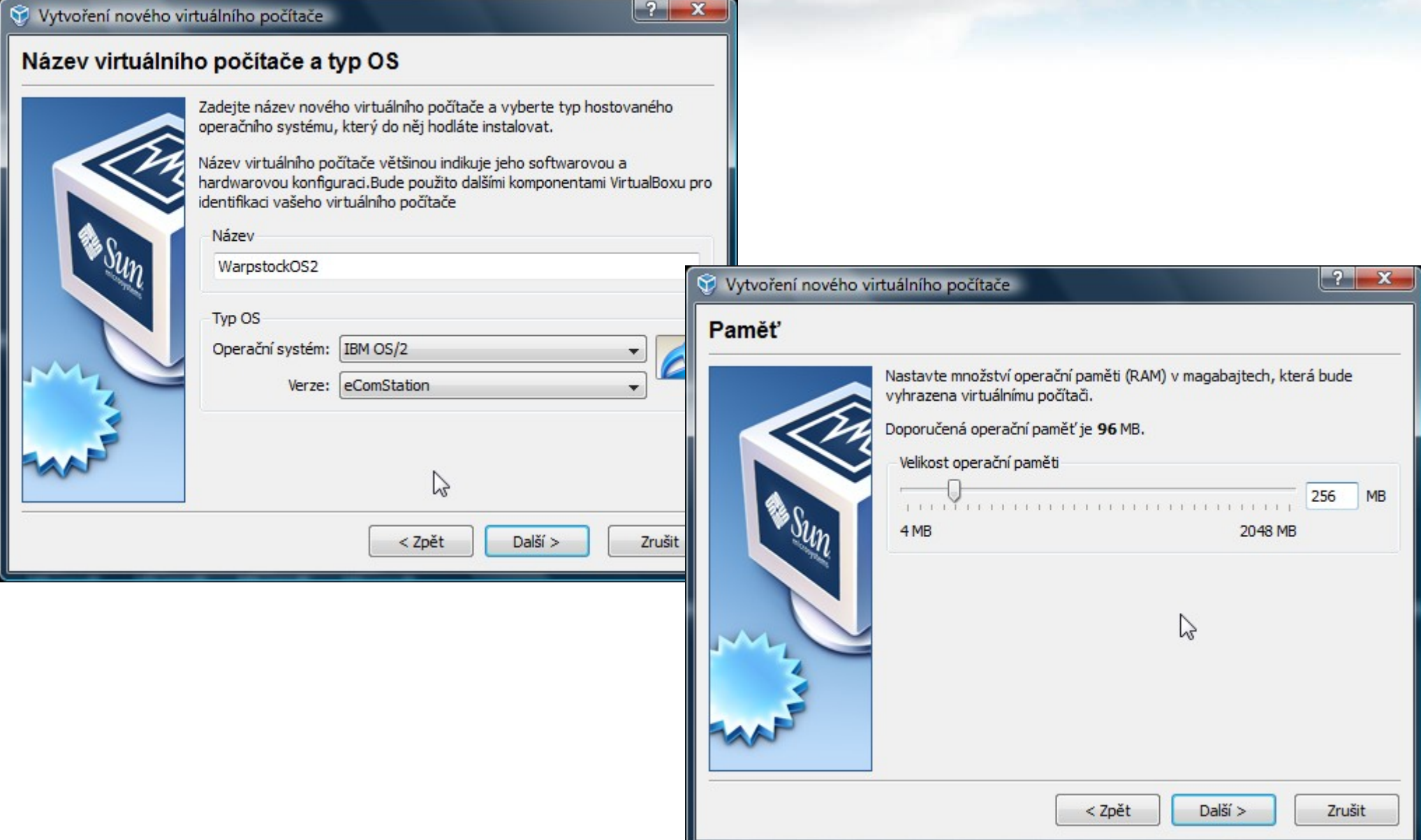

### Vytvoření nového virtuálního počítače

#### $\begin{array}{|c|c|}\n\hline\n? & X\n\end{array}$

 $2x$ 

1024,00 MB

2,00 TB

### Virtuální pevný disk

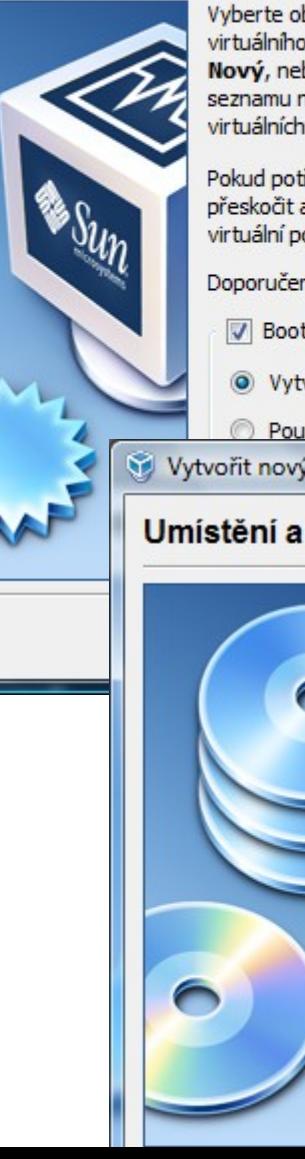

Vyberte obraz pevného disku, který bude použit jako bootovací pevný disk virtuálního počítače. Můžete buď vytvořit nový pevný disk použitím tlačítka Nový, nebo vybrat již existující obraz pevného disku z vysouvacího seznamu nebo stiskem tlačítka Existující (pro vyvolání dialogu Správce) virtuálních medií).

Pokud potřebujete detailnější nastavení pevného disku, můžete tento krok přeskočit a připojit pevné disky později použitím dialogu Nastavení pro virtuální počítač.

Doporučená velikost bootovacího pevného disku je 2048 MB.

- V Bootovací pevný disk (primární master)
- Vytvořit nový pevný disk

Použít existující pevný disk

Vytvořit nový virtuální disk

### Umístění a velikost virtuálního disku

4,00 MB

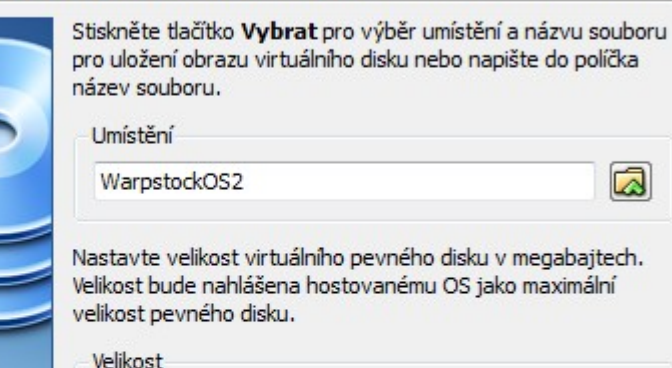

Vytvořit nový virtuální disk

### Typ obrazu virtuálního disku

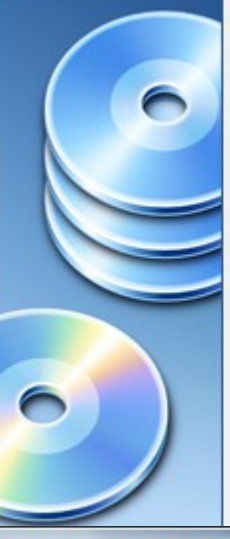

Vyberte typ virtuálního pevného disku, který chcete vytvořit.

 $|2 - x|$ 

 $|?|x$ 

Dynamicky zvětšující se obraz na začátku obsadí velmi málo místa na vašem fyzickém disku. Bude se dynamicky zvětšovat (až do dané velikosti) tak, jak bude hostovaný OS zabírat místo na disku

Obraz o pevně dané velikosti se nezvětšuje. Je uložen v souboru o přibližně stejné velikosti jako velikost virtuálního pevného disku. Vytvoření obrazu (vevné velikosti může trvat déle v závislosti na velikosti vytvářeného disku a rychlosti zápisu fyzického pevného disku.

Typ uložení

- · Dynamicky se zvětšující obraz
- Obraz o pevně dané velikosti

#### Vytvořit nový virtuální disk

### **Shrnuti**

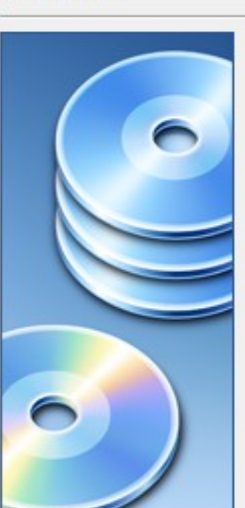

Chystáte se vytvořit nový virtuální pevný disk s následujícími parametry:

Dynamicky se zvětšující obraz Typ: Umístění: V:\Virtuals\WarpstockOS2.vdi Velikost: 1.00 GB (1073741824 Bytů)

Pokud jsou výše uvedené údaje v pořádku, stiskněte tlačítko Dokončit. Po jeho stisknutí bude vytvořen nový obraz pevného disku.

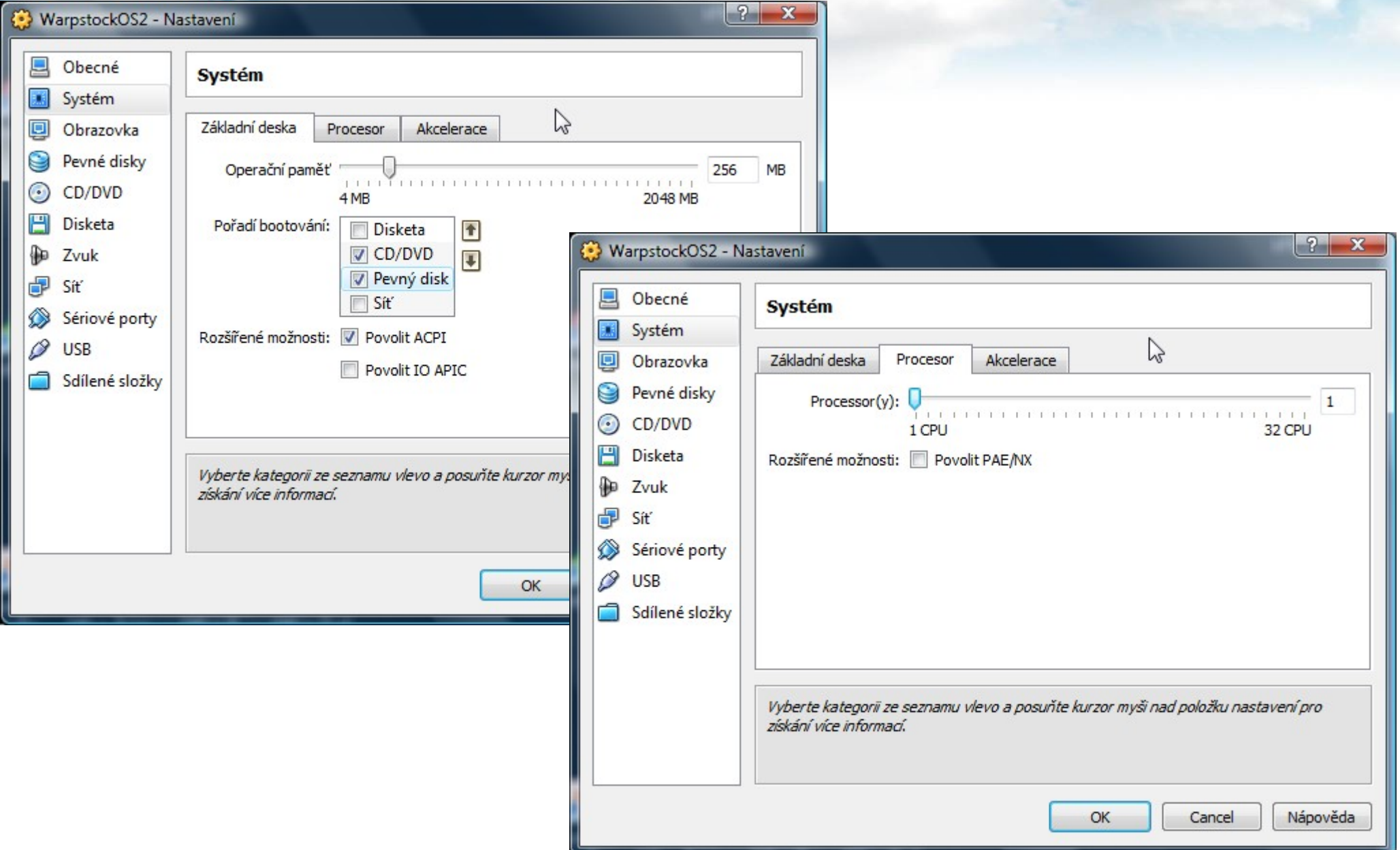

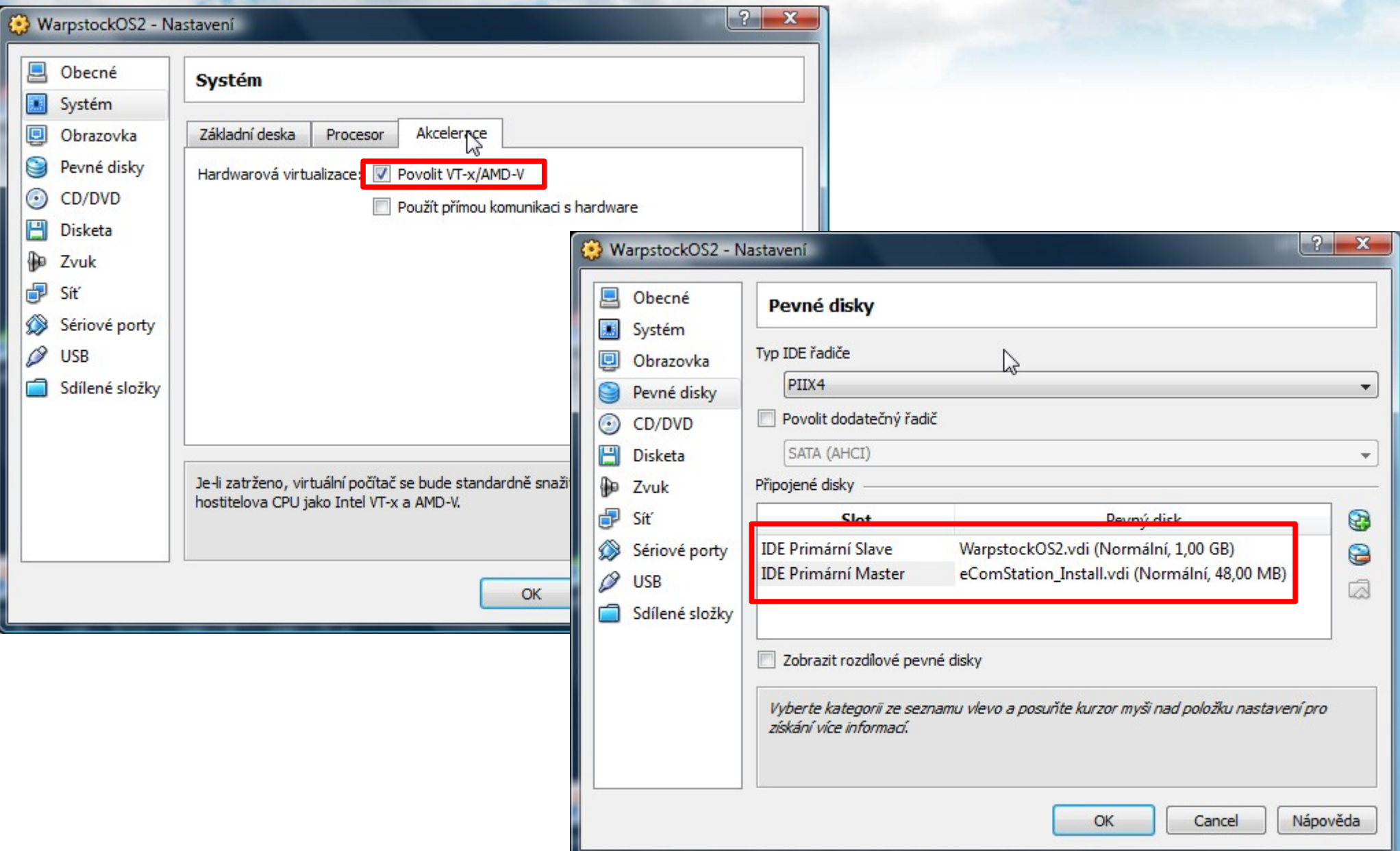

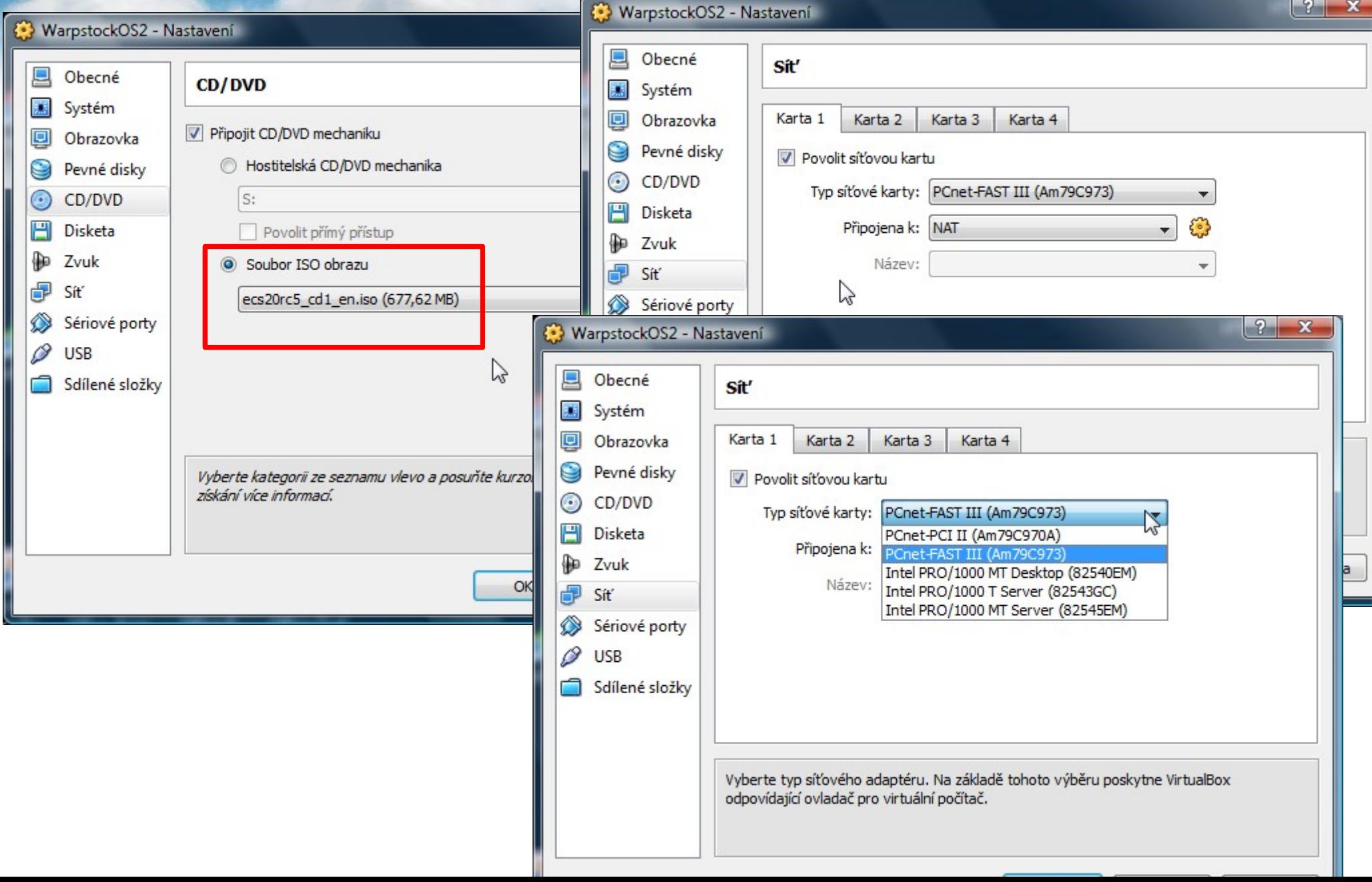

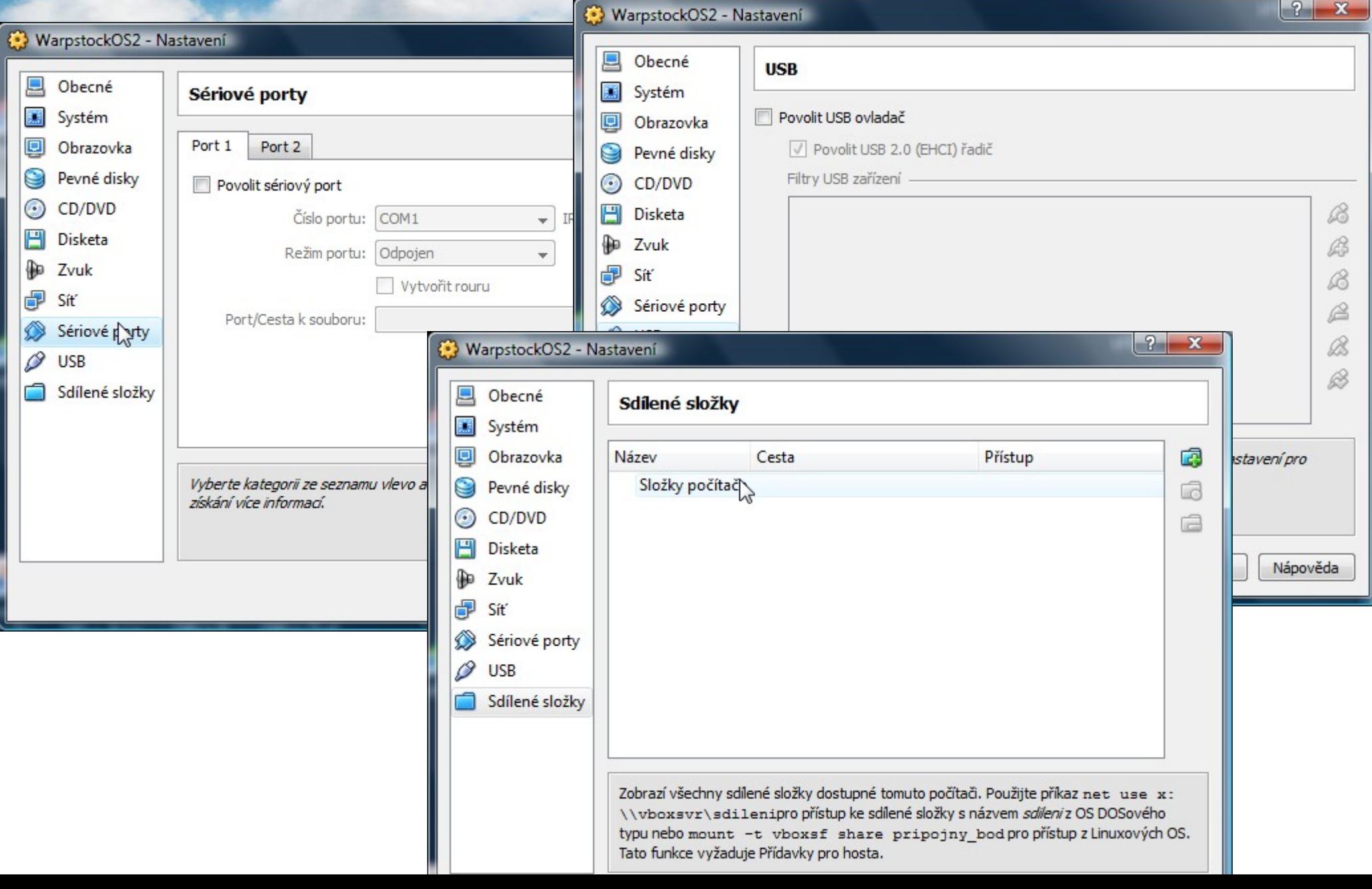

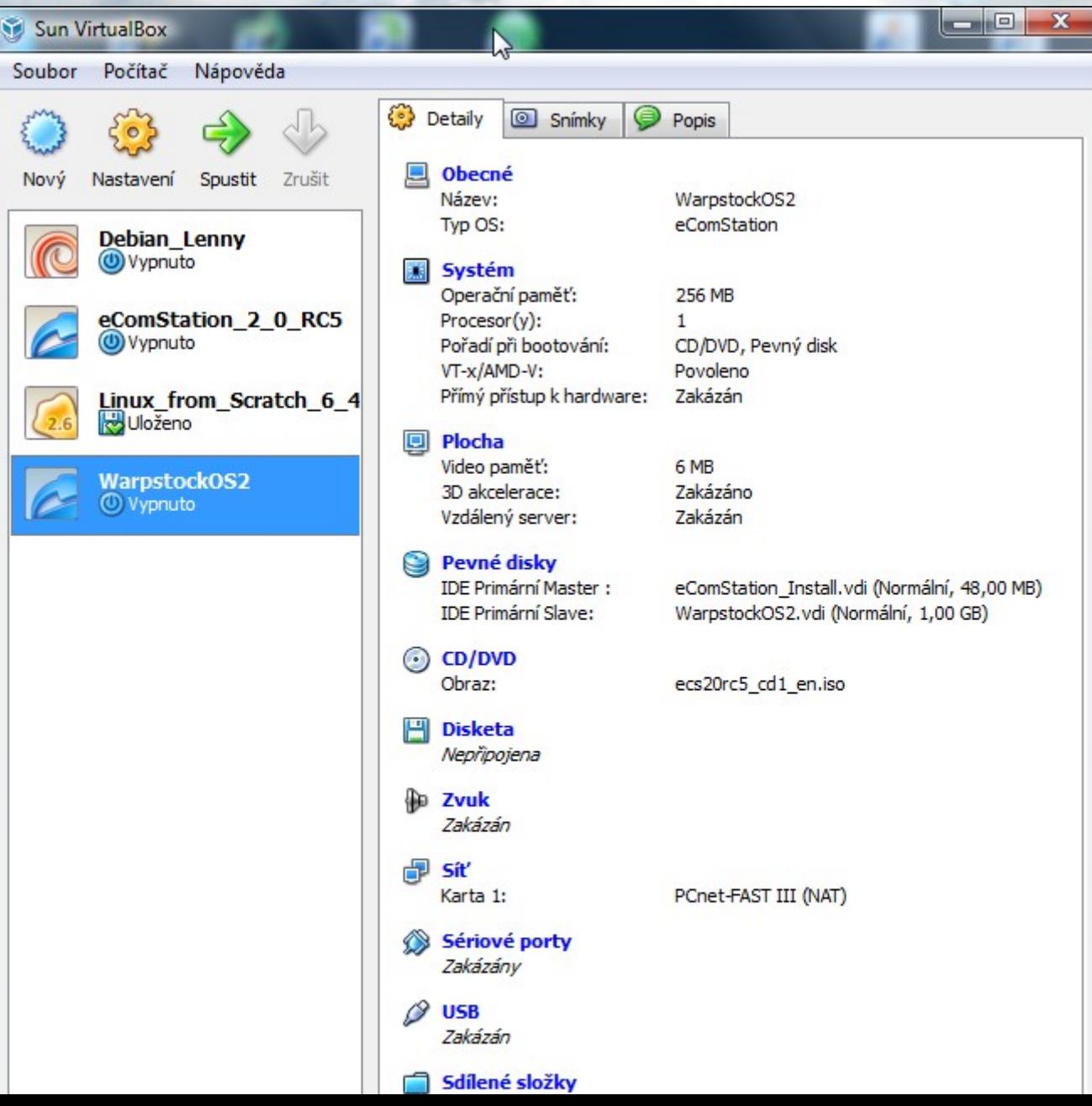

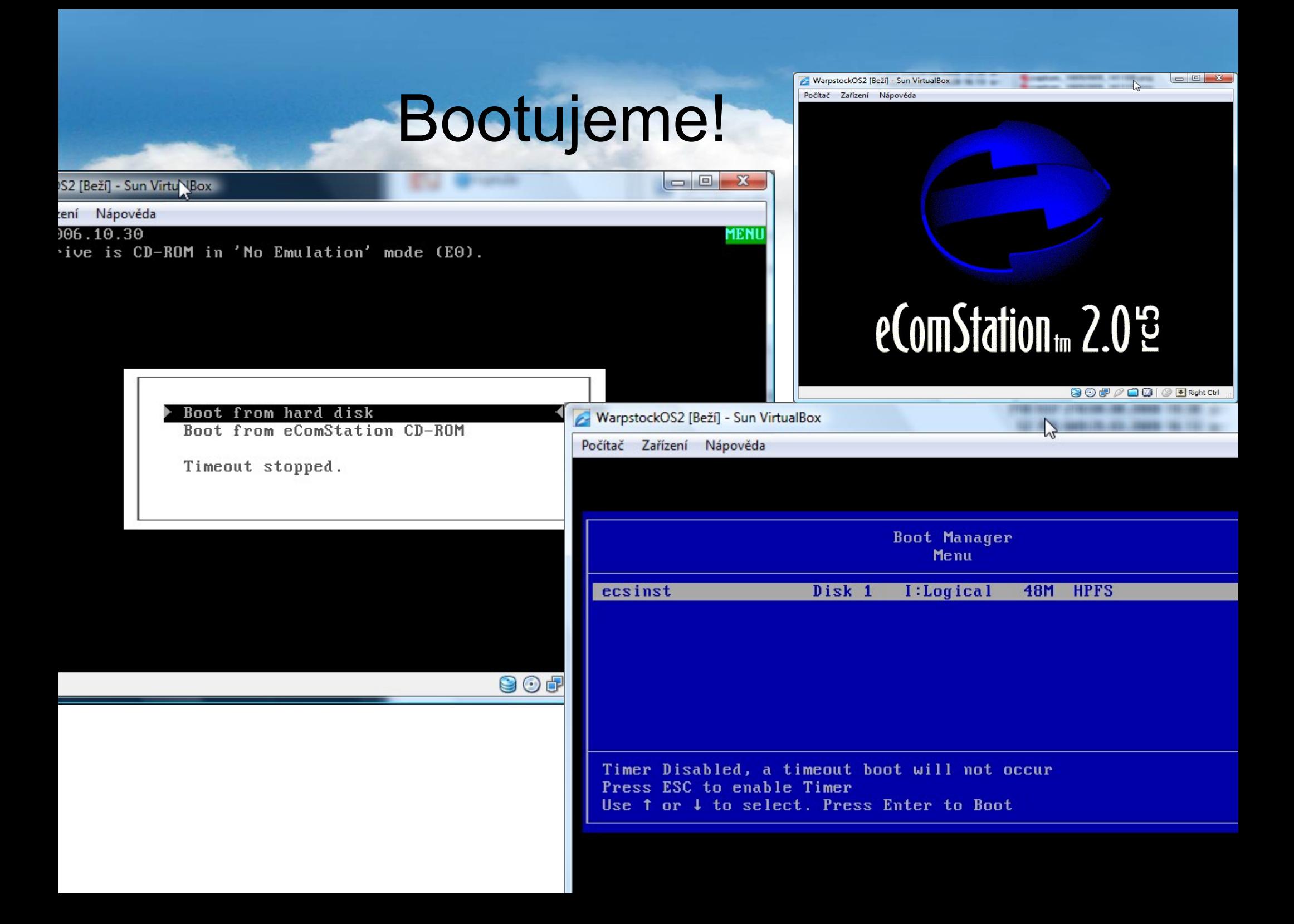

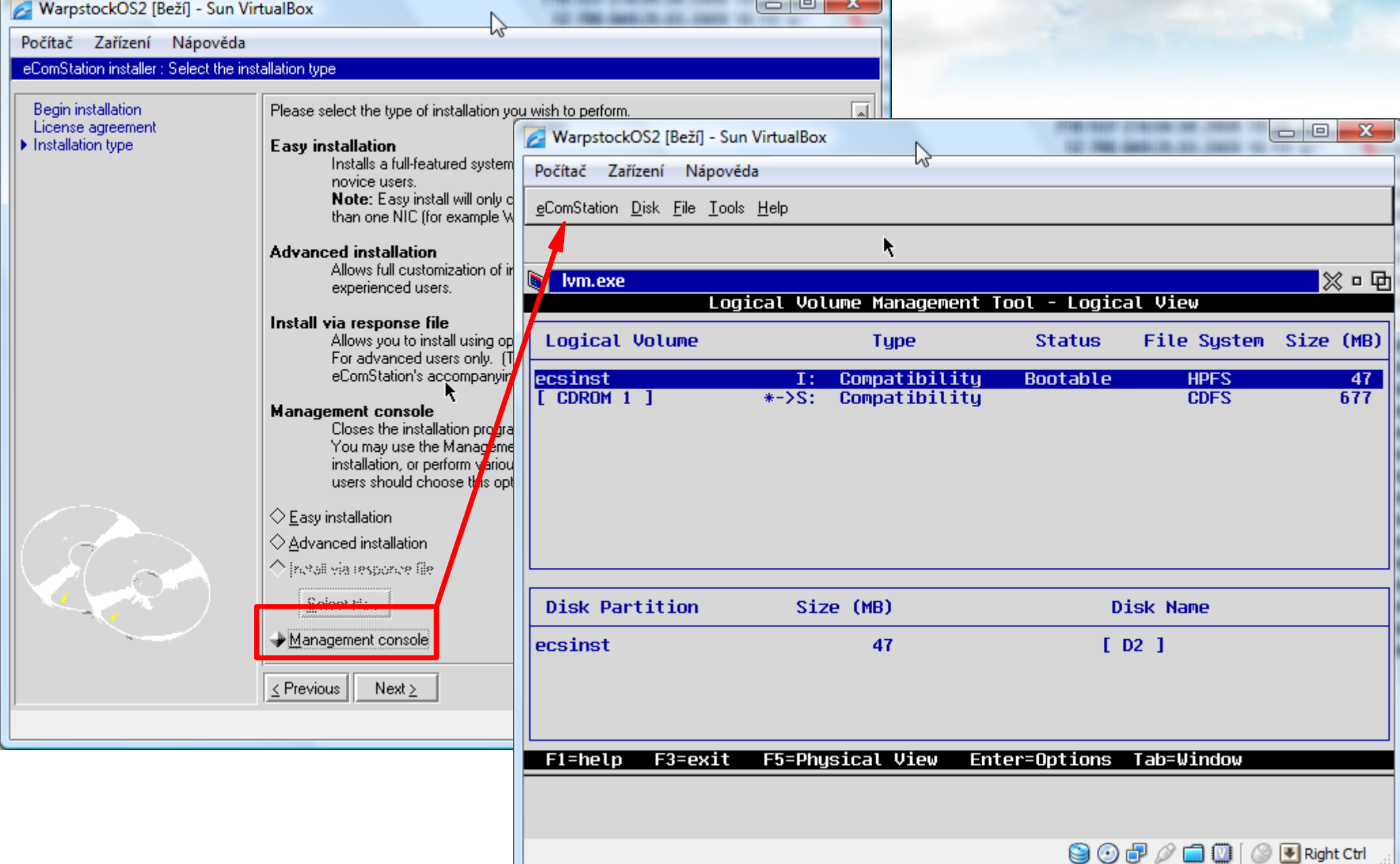

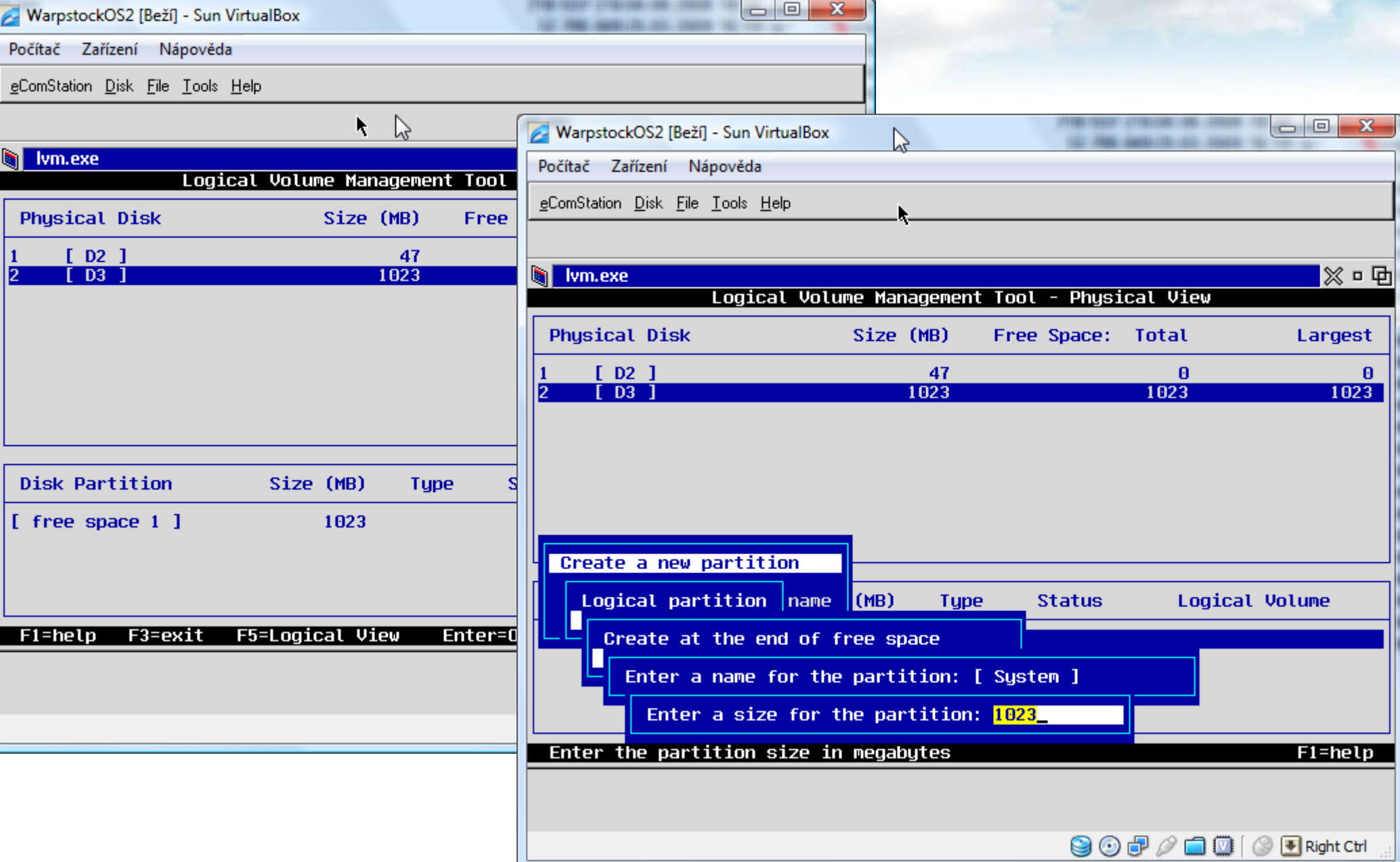

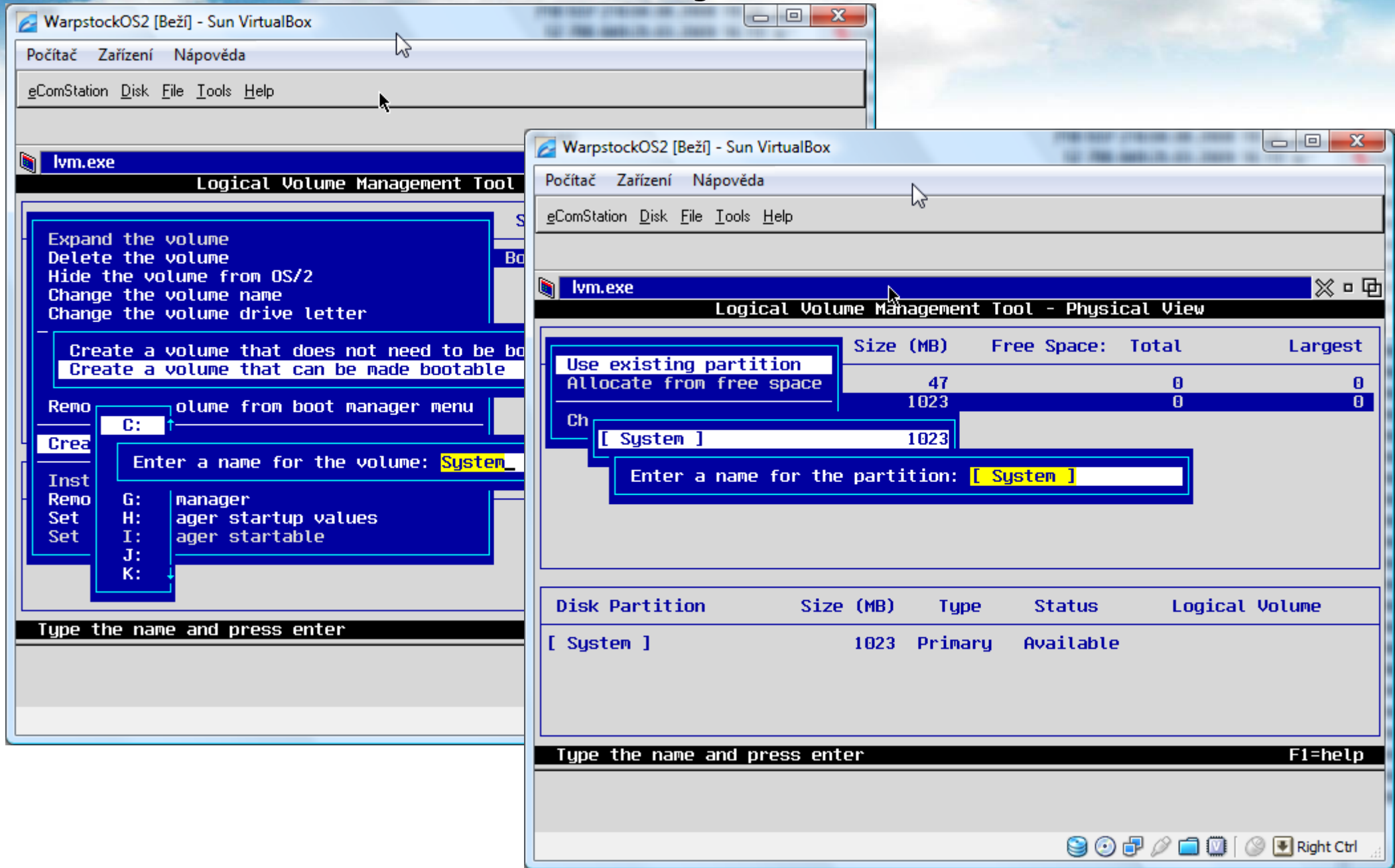

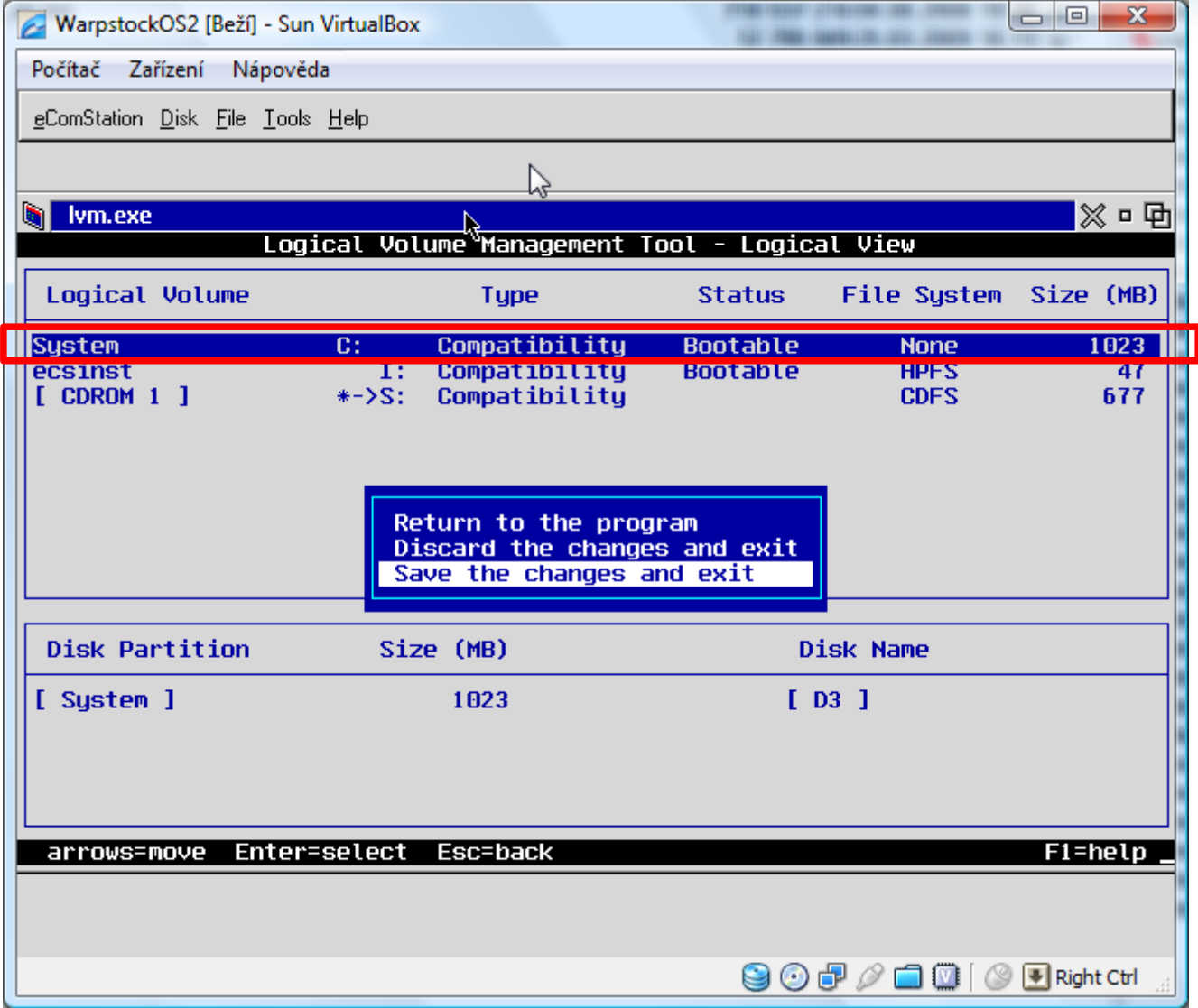

 $\Box$ e x

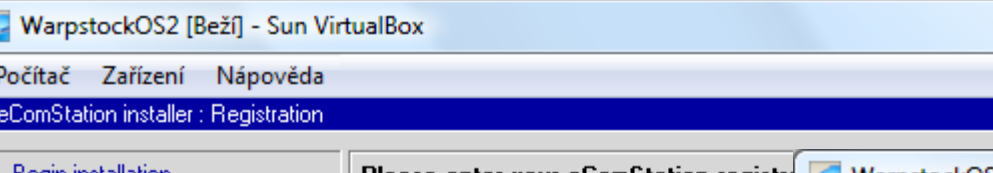

eComS

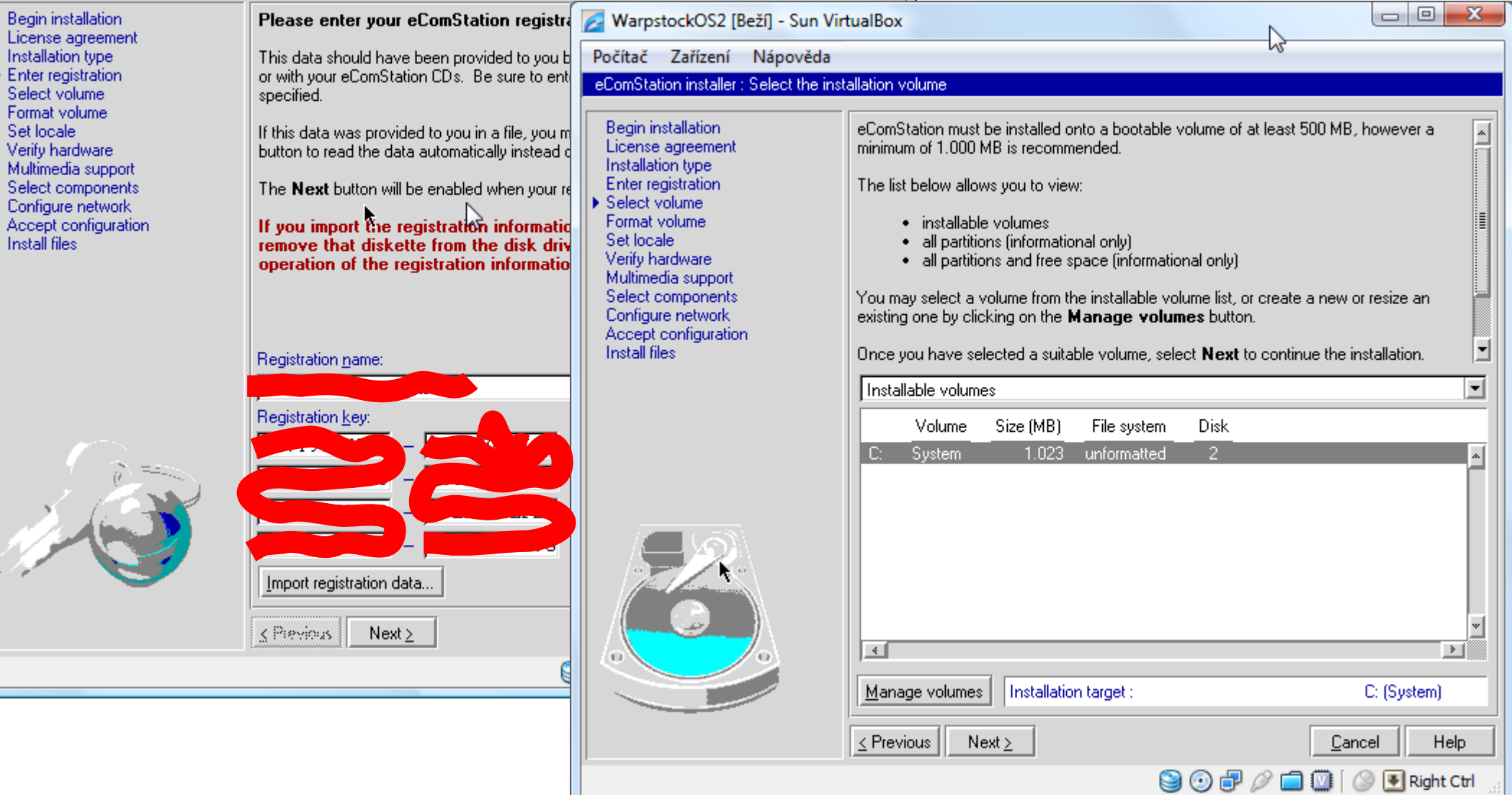

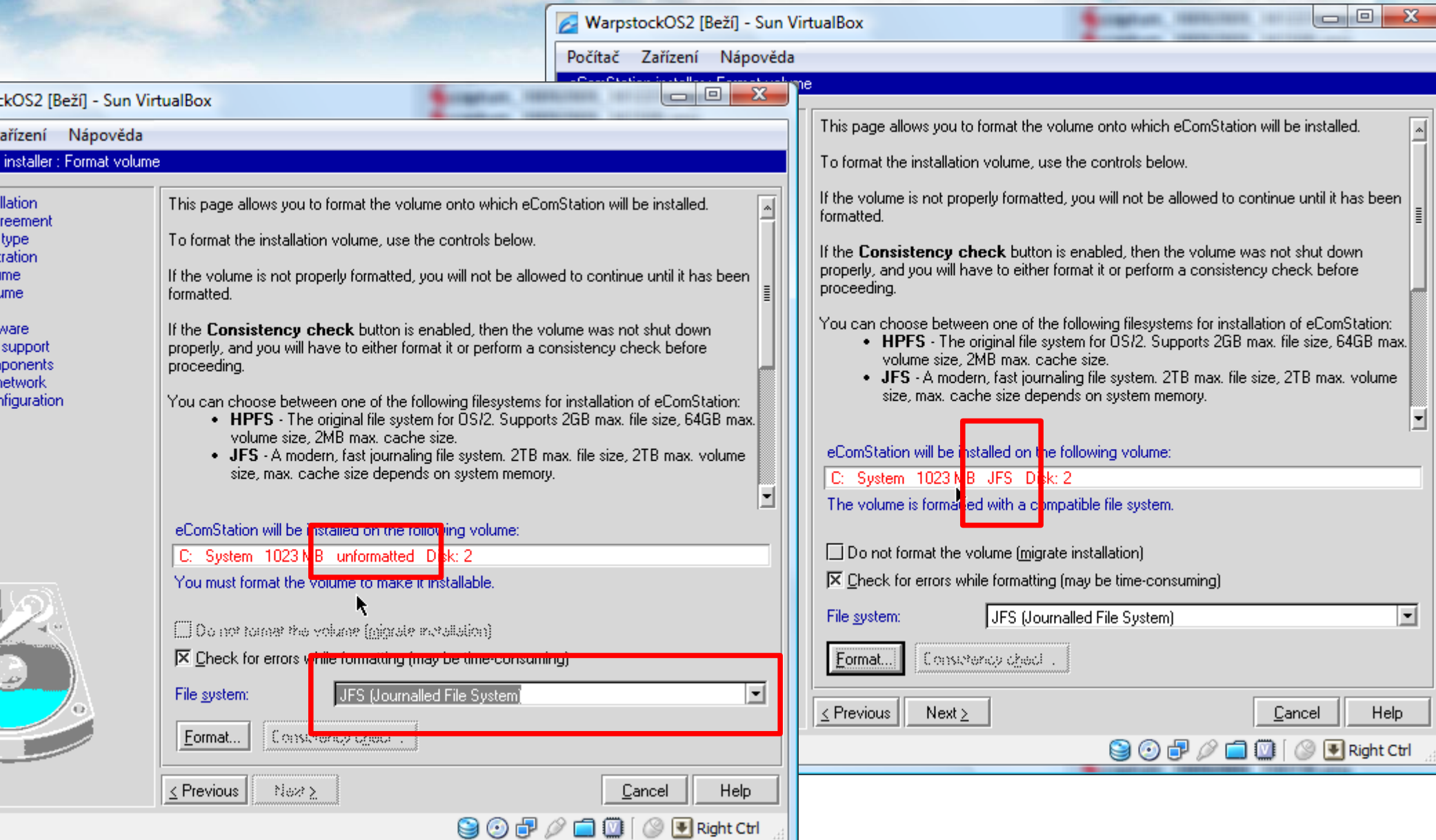

izer

tior eme

pp

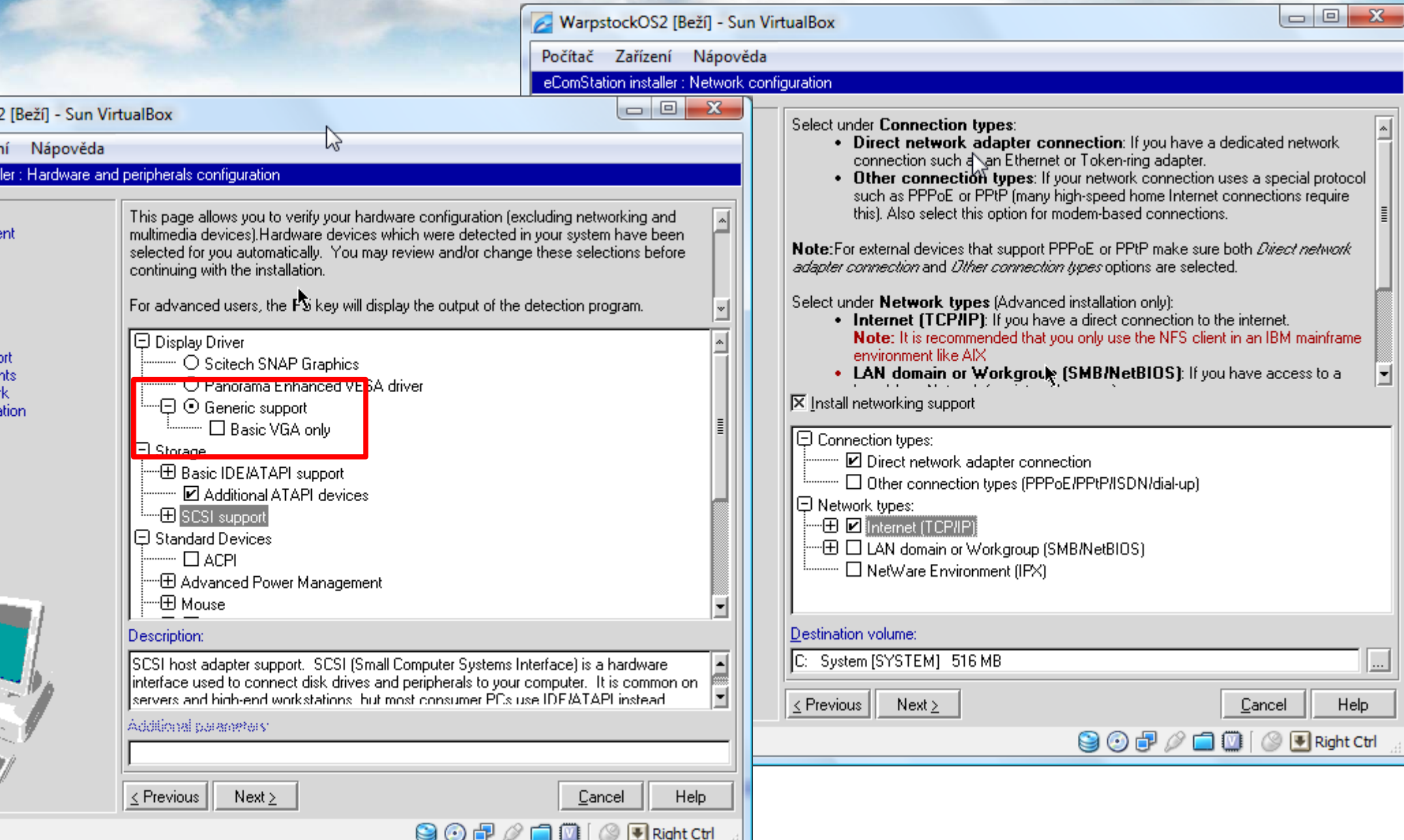

# První reboot – Výměna disků

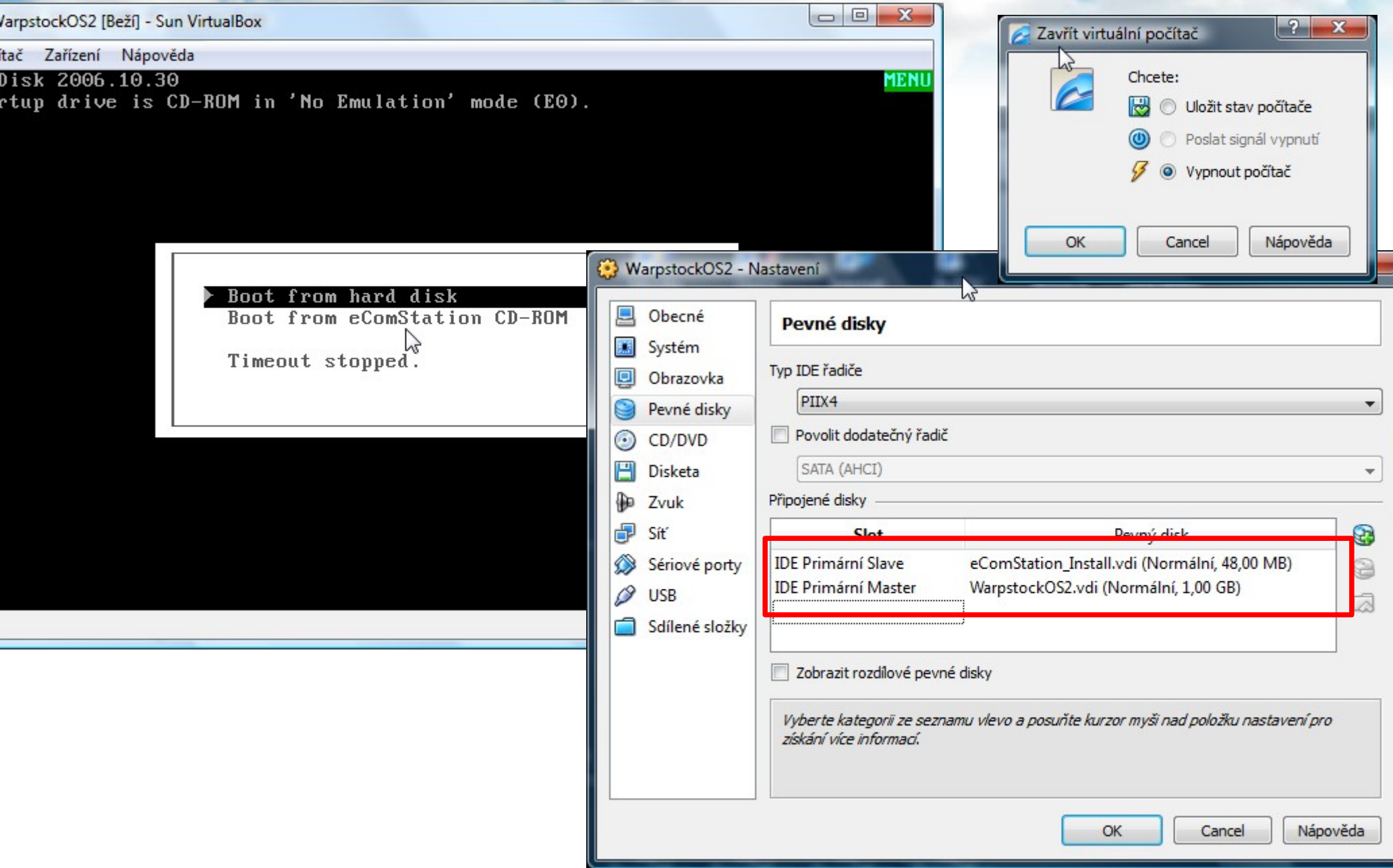

# Boot z nainstalovaného základu

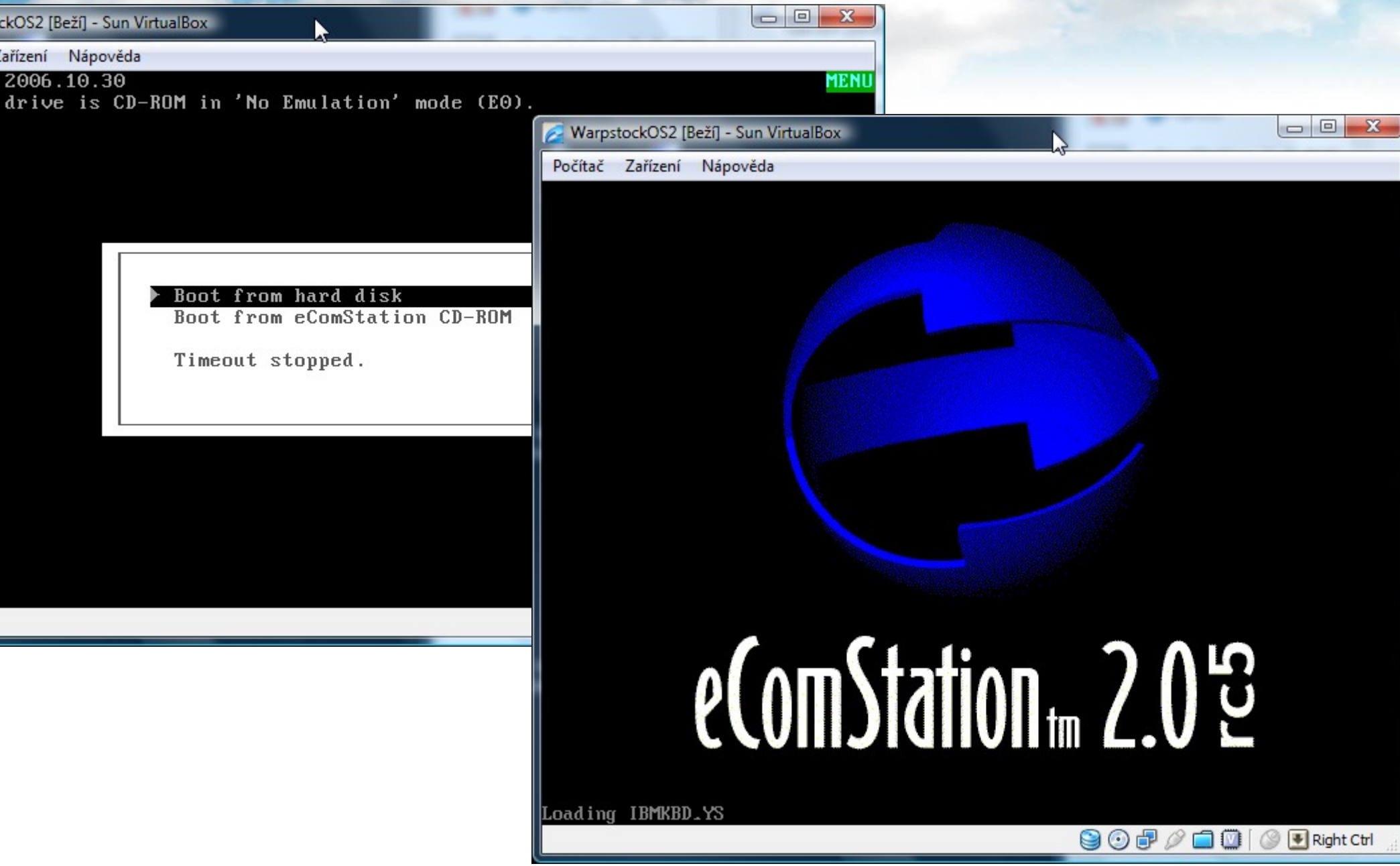

# Druhý reboot

#### WarpstockOS2 [Beží] - Sun VirtualBox

#### Počítač Zařízení Nápověda

CHKDSK \*Phase 0 - Replay Journal Log CHKDSK File system is clean. The locked file device driver is loaded.

Processing locked files...

Processing complete.

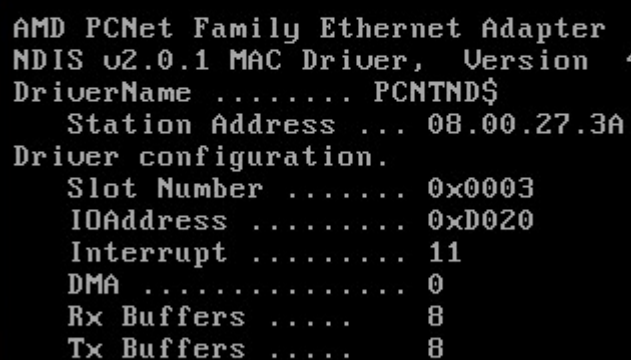

Unicode translate table for CP 850 lo

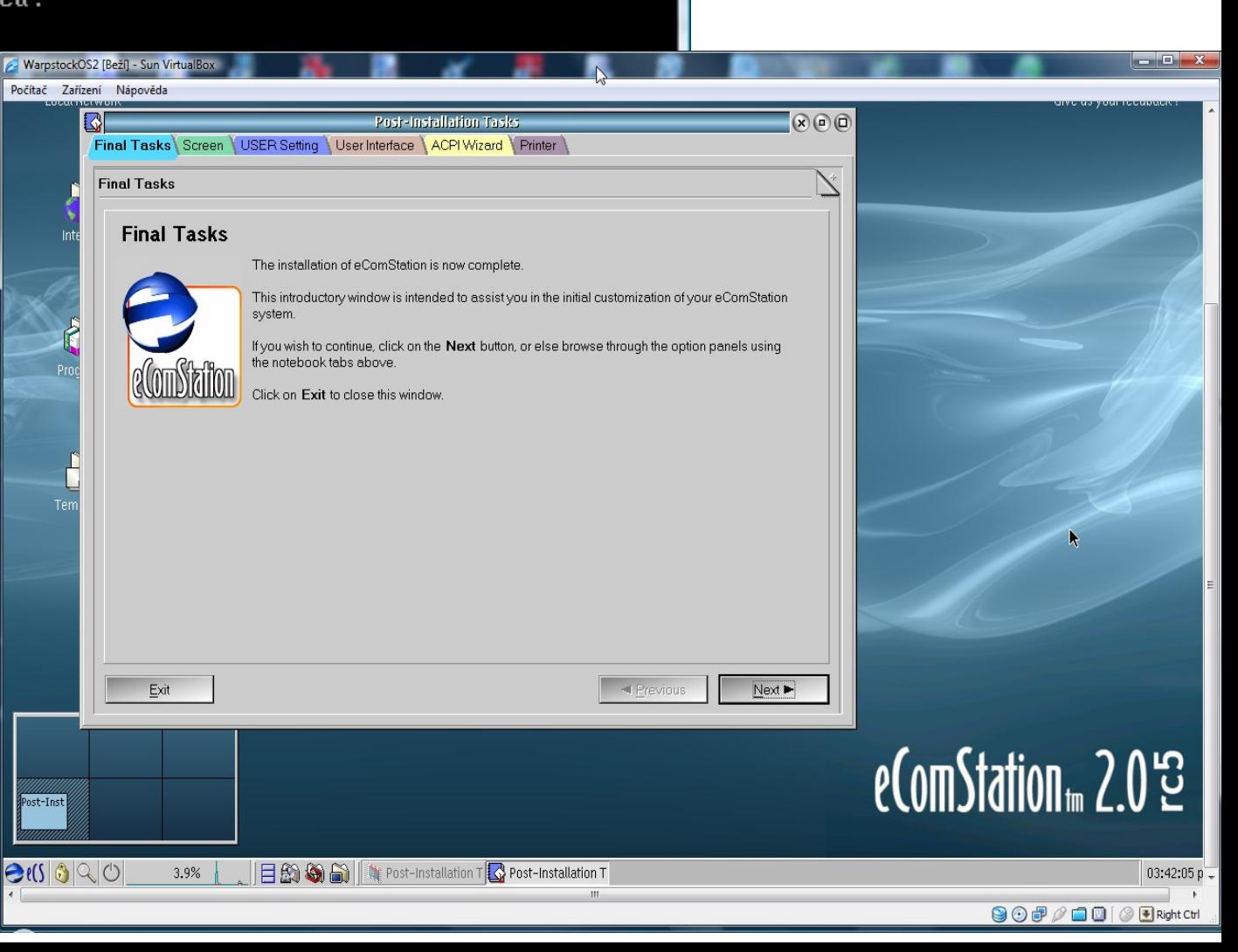

# Lehká nekonzistence v LVM :-)

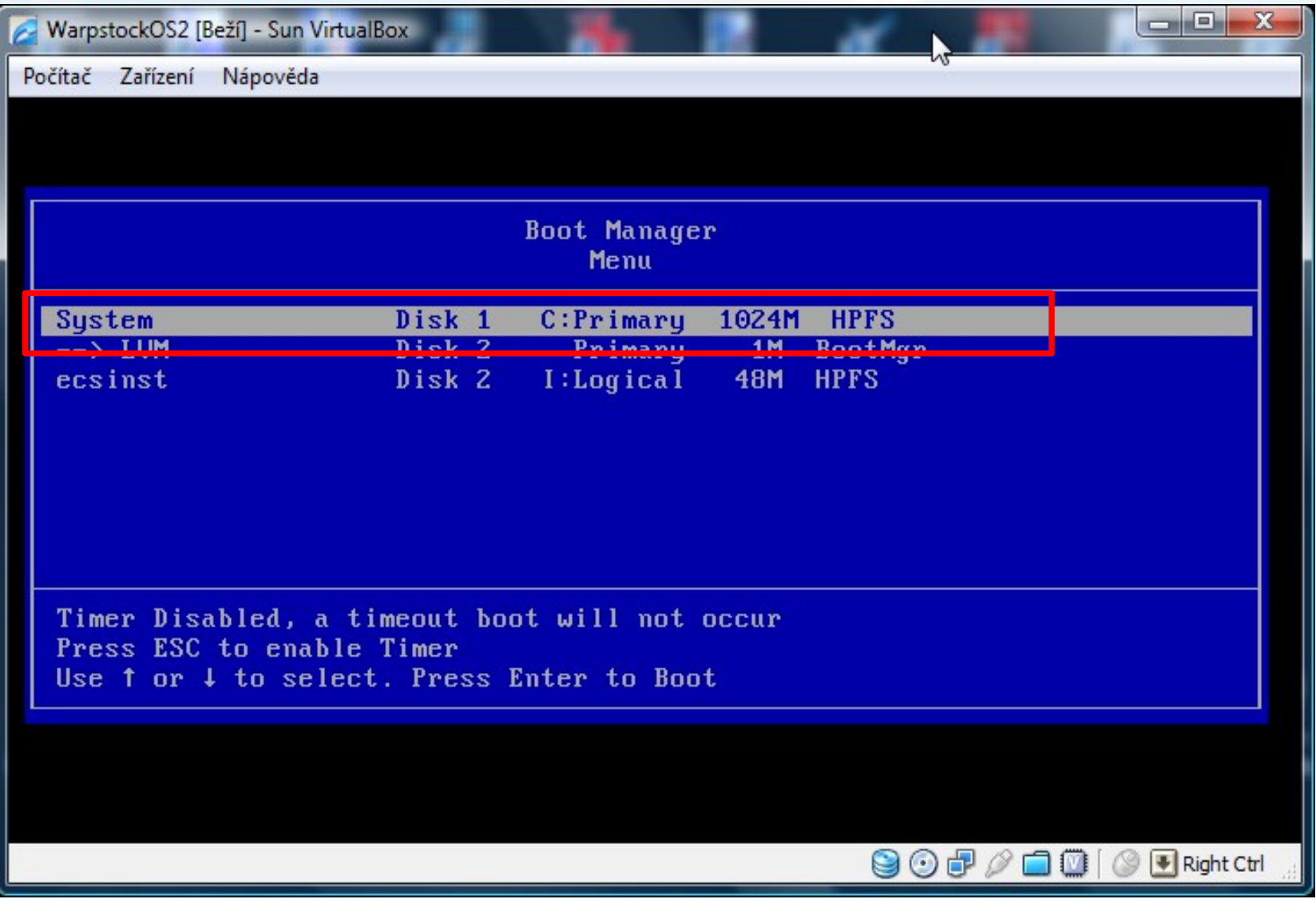

# Co je vlastně na instalačním HD?

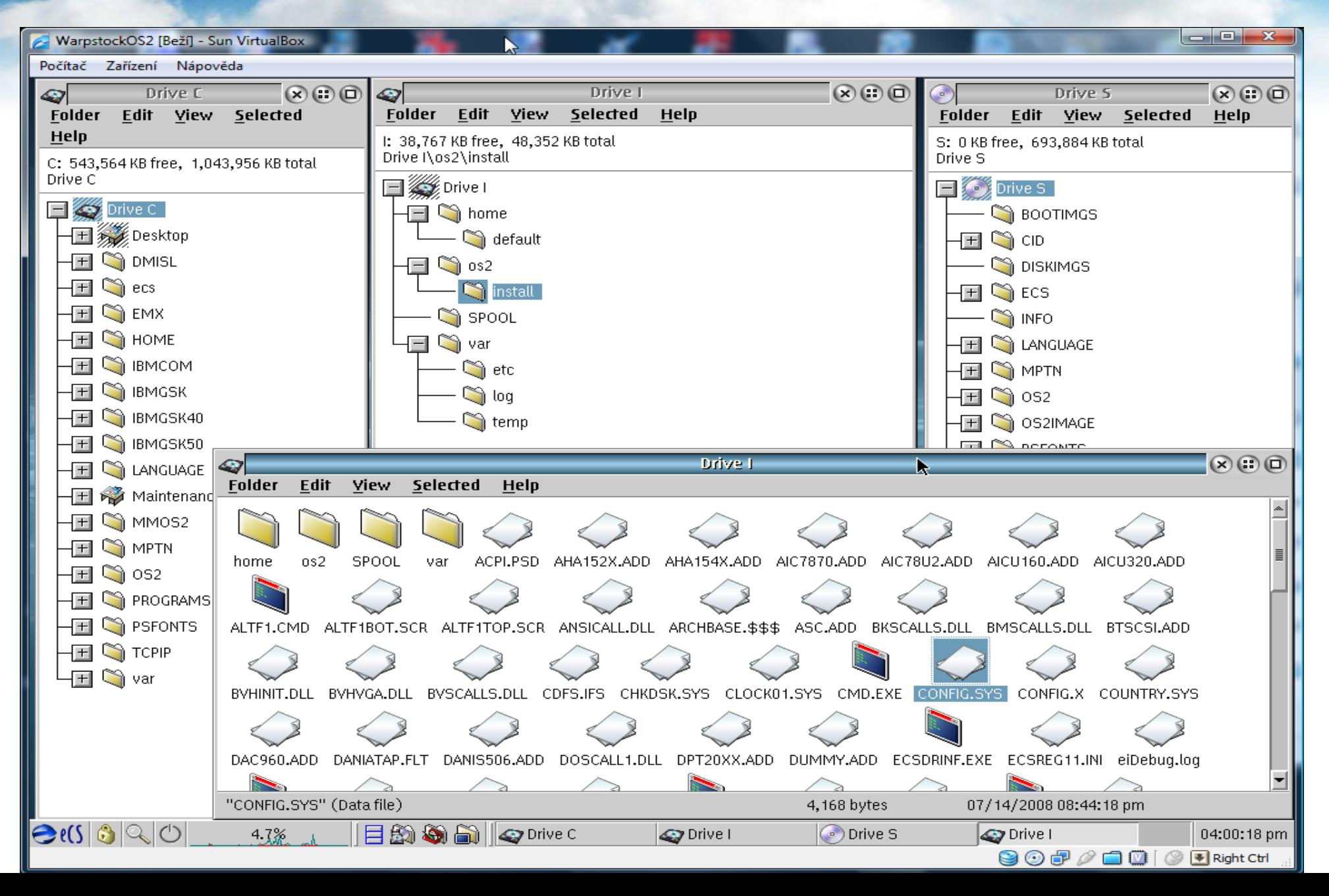

### Additions 1

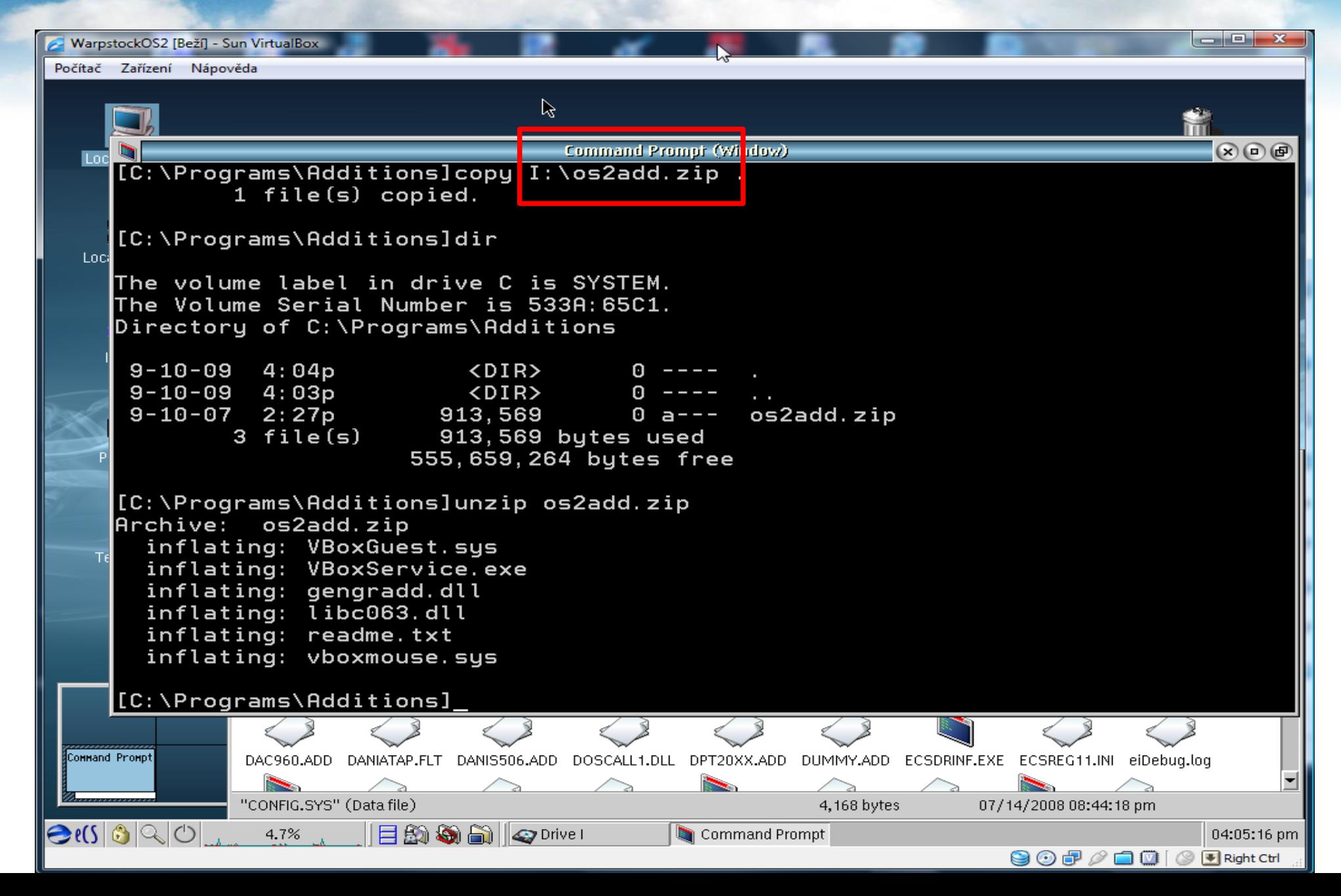

# Additions 2

- Žádná dokumentace u additions bohužel nezmiňuje, jakou funkcionalitu přinášejí :-(
- "Instalace" je manuální:
	- Rozkopírování souborů po disku
	- Editace CONFIG.SYS
- Vyžaduje dříve zmíněné vypnutí "VGA Only" u GENGRADD adaptéru

### A jede to :-)

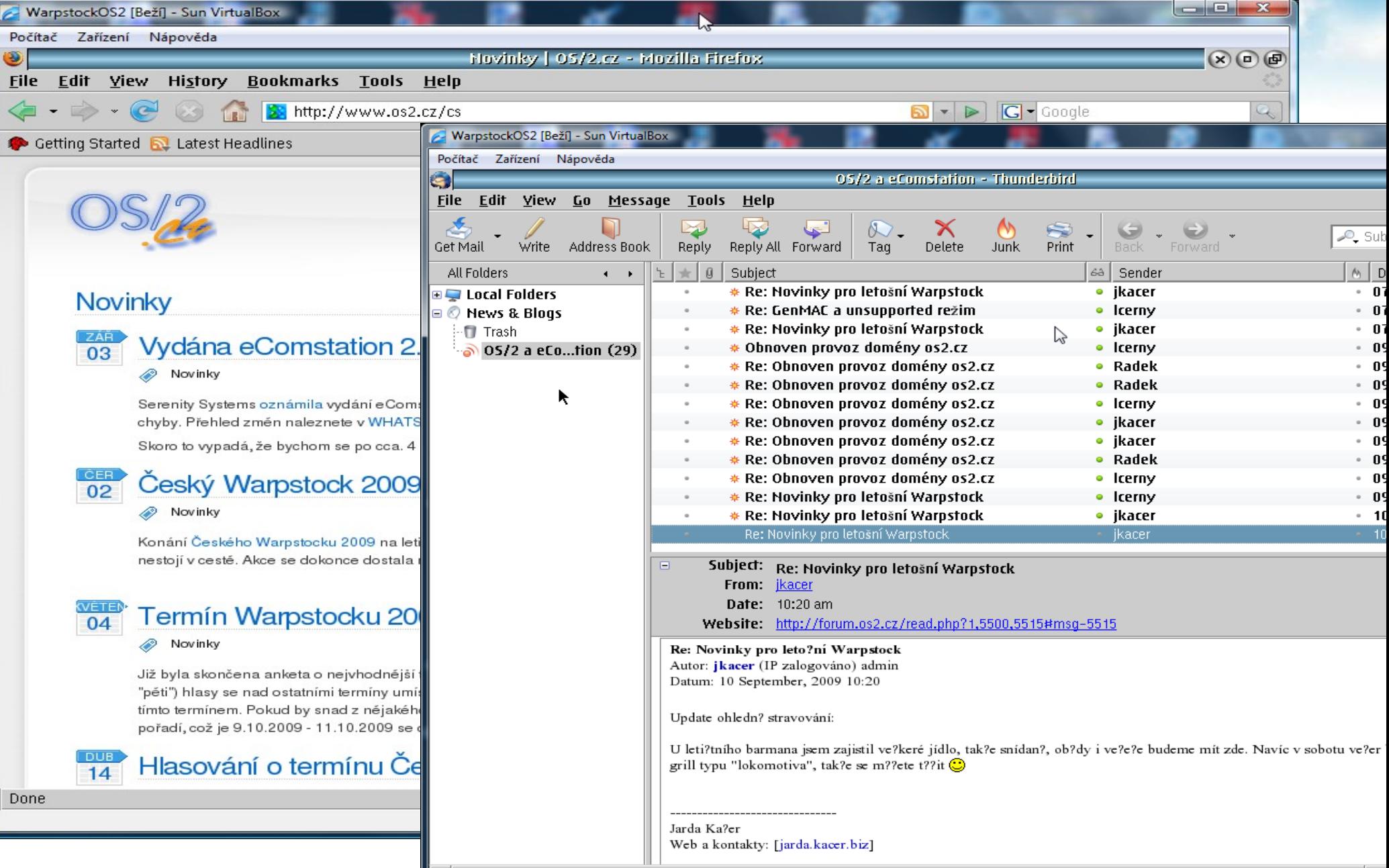

# Několik postřehů 1

- Nikdy nepoužívejte pomocný HD image vícekrát!
	- Jeho obsah se mění, i když velikost zůstává na bajt stejná
	- S již jednou použitým nebyla instalace schopna nabootovat, zřejmě svůj image "destruktivně" modifikuje

# Několik postřehů 2

- Rozdíly VB mezi verzí 2.x a 3.x způsobují lepší chování eCS uvnitř VB
- Ve verzi 3.x samo zmizelo:
	- Trap 000E v OS2KRNL krátce po startu Firefoxu
	- Nemožnost ukončit běh OS z eCenteru
	- Nezobrazování běžících aplikací v eCenteru

## Konkurence

- MS Virtual PC 2007
	- Instalátor trapuje hned při bootu z CD
	- Možná by šlo obejít tou samou cestou
- VM Ware
	- ???

# Závěr

- Možná i použitelné :-)
- Opět blíž slovům KTK: "Mensys bude distribuovat eCS jako image pro virtuální stroje."
- Výhledově asi nejpoužitelnější forma běhu eCS

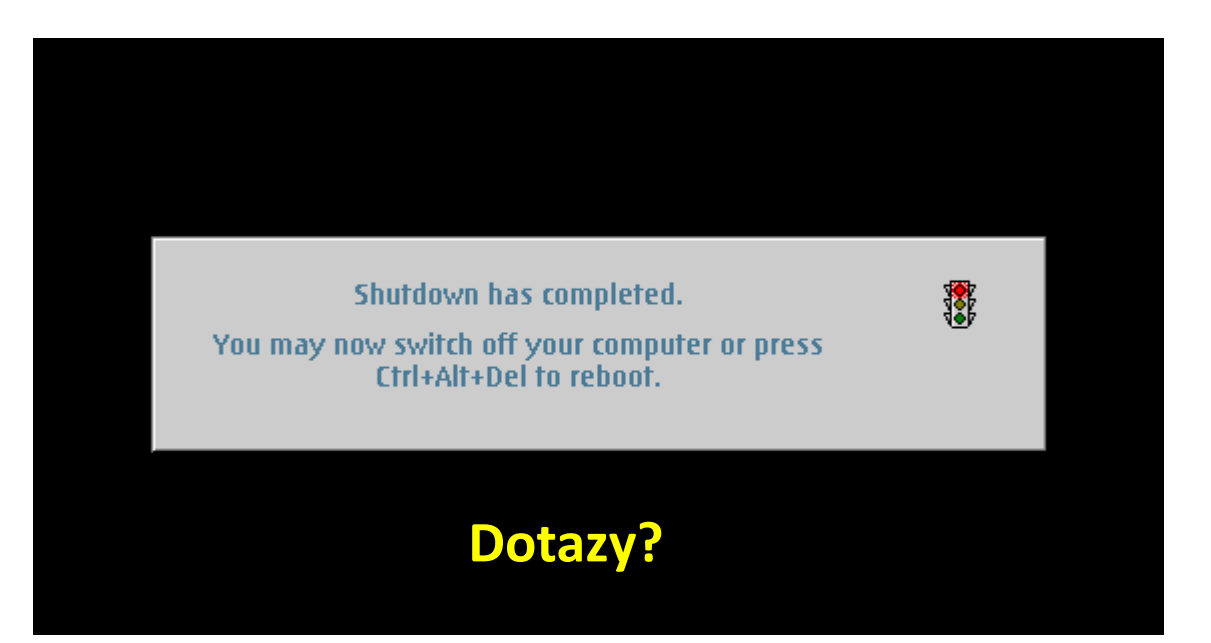